#### Registering an Account

1. Desde la pagina web, un pagador hace clic en Register Now.

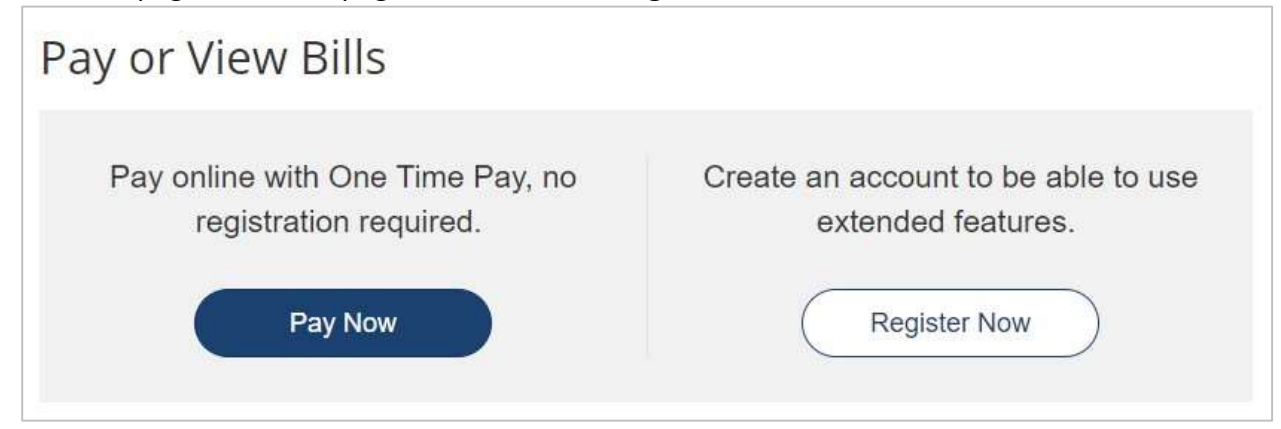

2. En la pantalla del localizador de cuentas, los usuarios ingresan los criterios de búsqueda y seleccionan Search Invoices.

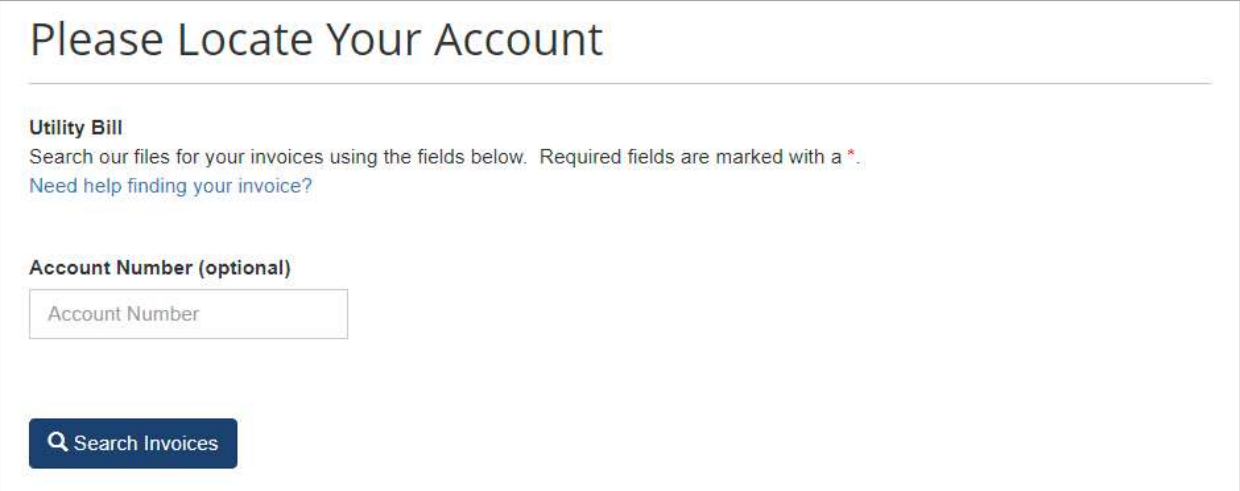

3. Una vez que los resultados de la búsqueda muestran la factura, el usuario hace clic en la casilla a la izquierda de la factura y selecciona Register Selected Invoices.

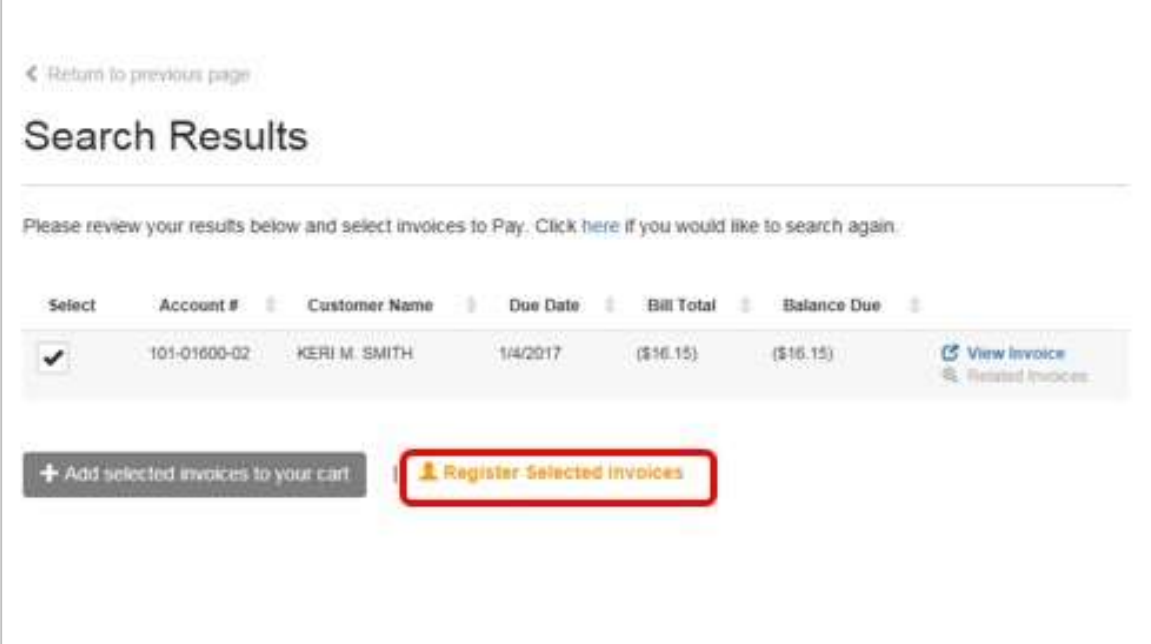

4. Aparece la pantalla de registro de cuenta con el número de cuenta mostrado. El usuario completa la información requerida y hace clic a "Complete Registration".

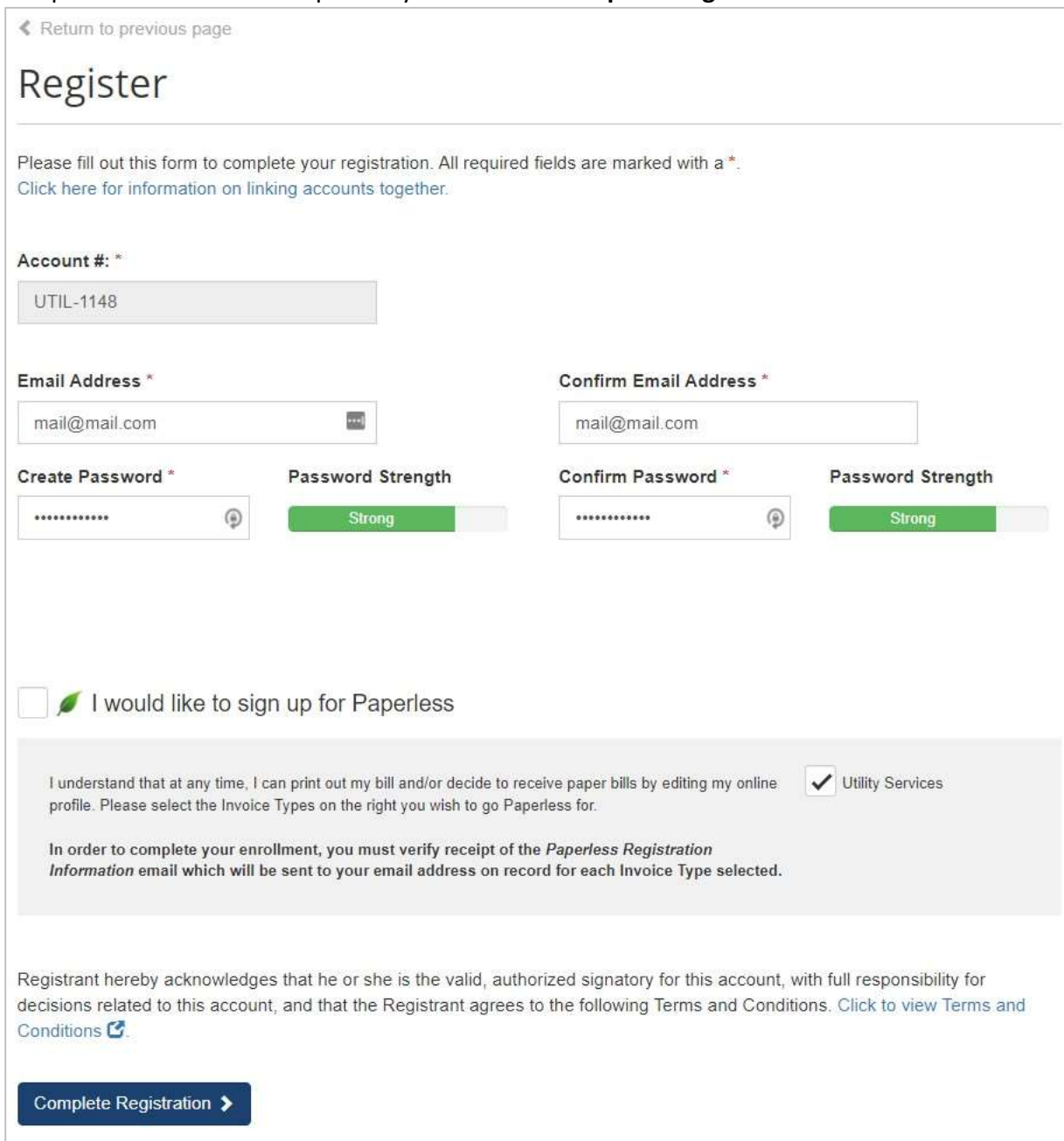

5. Después de completar el registro, aparezca el porta del cliente. Desde aquí, los usuarios pueden aprovechar las funciones disponibles para los clientes registrados como , AutoPay( Pagos Automáticos), Pay by Text (Pagos desde Texto), Paperless( Facturacion Electronico), Scheduled Payments (Pagos Programados) y una opción de guarder métodos de pago. Los clientes deben cerrar sesión antes de salir de sitio.

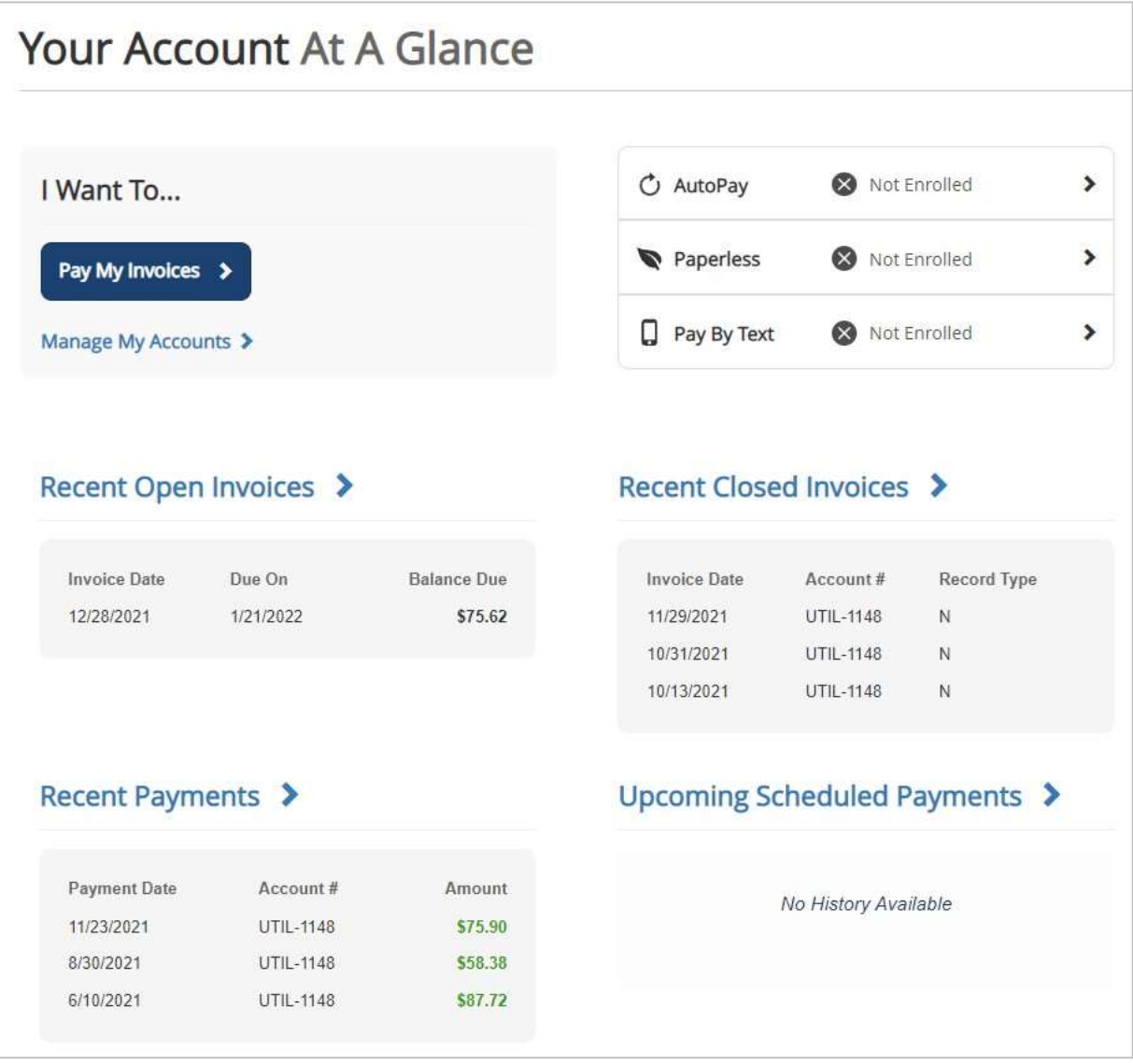

6. después de hacer clic en el botón para cerrar sesión, al usuario se le presentara la página Sign In para el portal del cliente. Para comodidad del usuario, esta página se puede guardar como favorita para facilitar el acceso. El usuario también tiene la capacidad de recuperar su contraseña olvidada usando el enlace in la parte inferior de la pantalla.

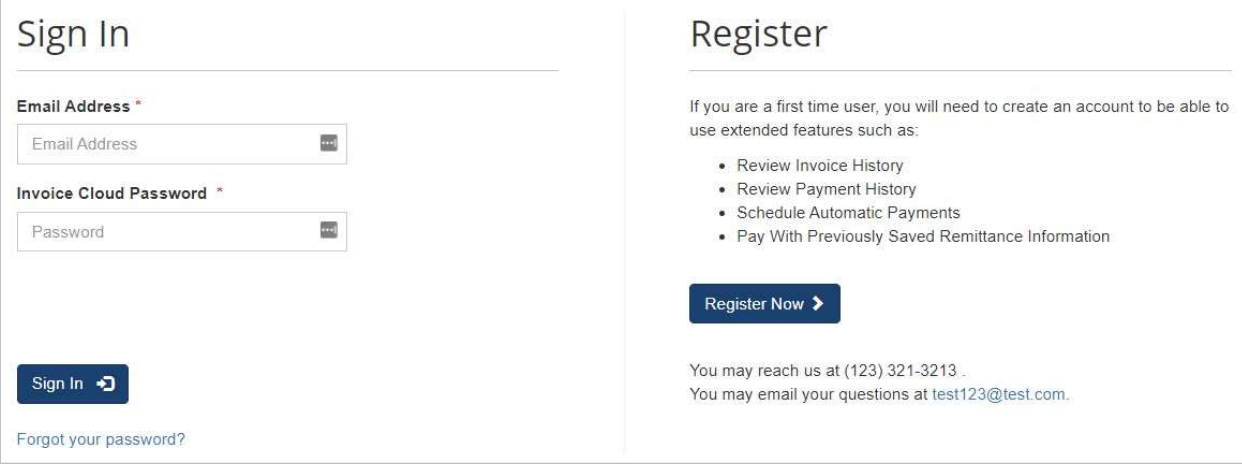

#### Registering After Completing a One Time Payment

Después de completar un pago único, al usuario se le presenta una página de confirmación para informarle que el pago se realizó correctamente. Esta página también Brinda al usuario la oportunidad de registrar su cuenta para uso futuro. Esto a veces se conoce como el registro de 30 segundos.

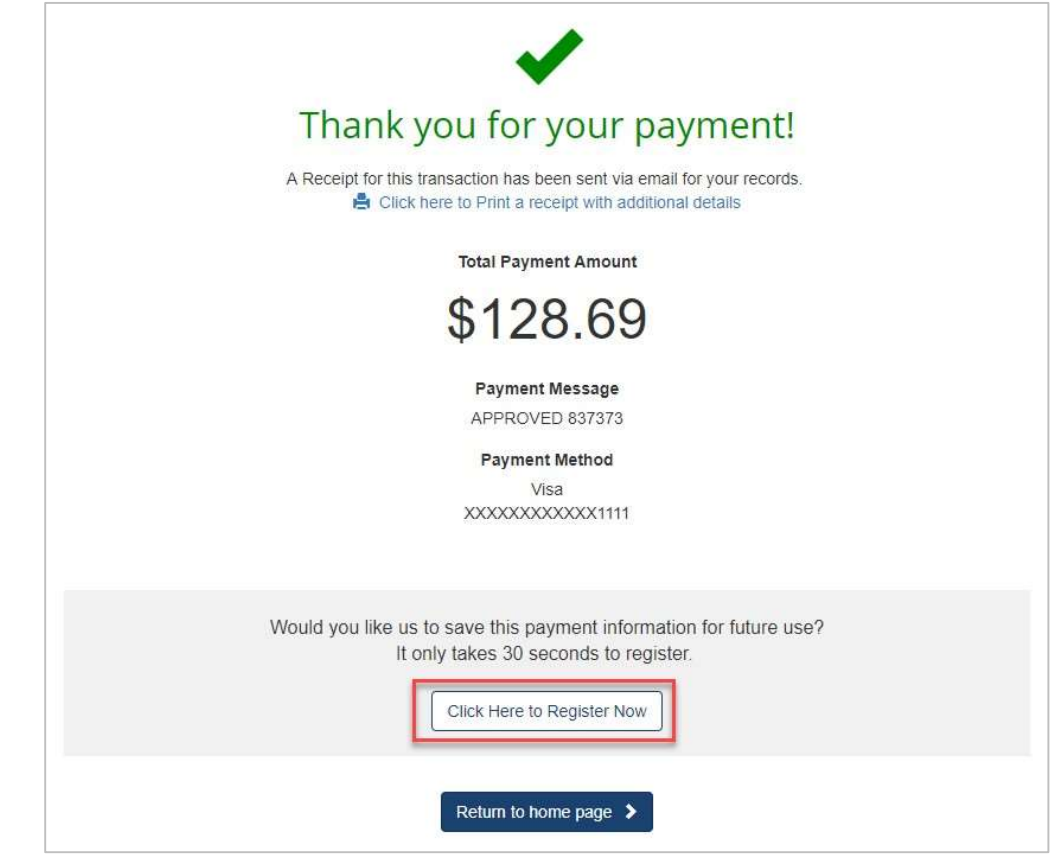

1. El usuario selecciona Click Here to Register Now.

2. Al usuario se le presenta la página de registro con su número de cuenta y dirección de correo electrónico ya completados. Todo lo que el usuario debe hacer para completar el registro es ingresar una contraseña recién creada dos veces y hacer clic en Complete Registration.

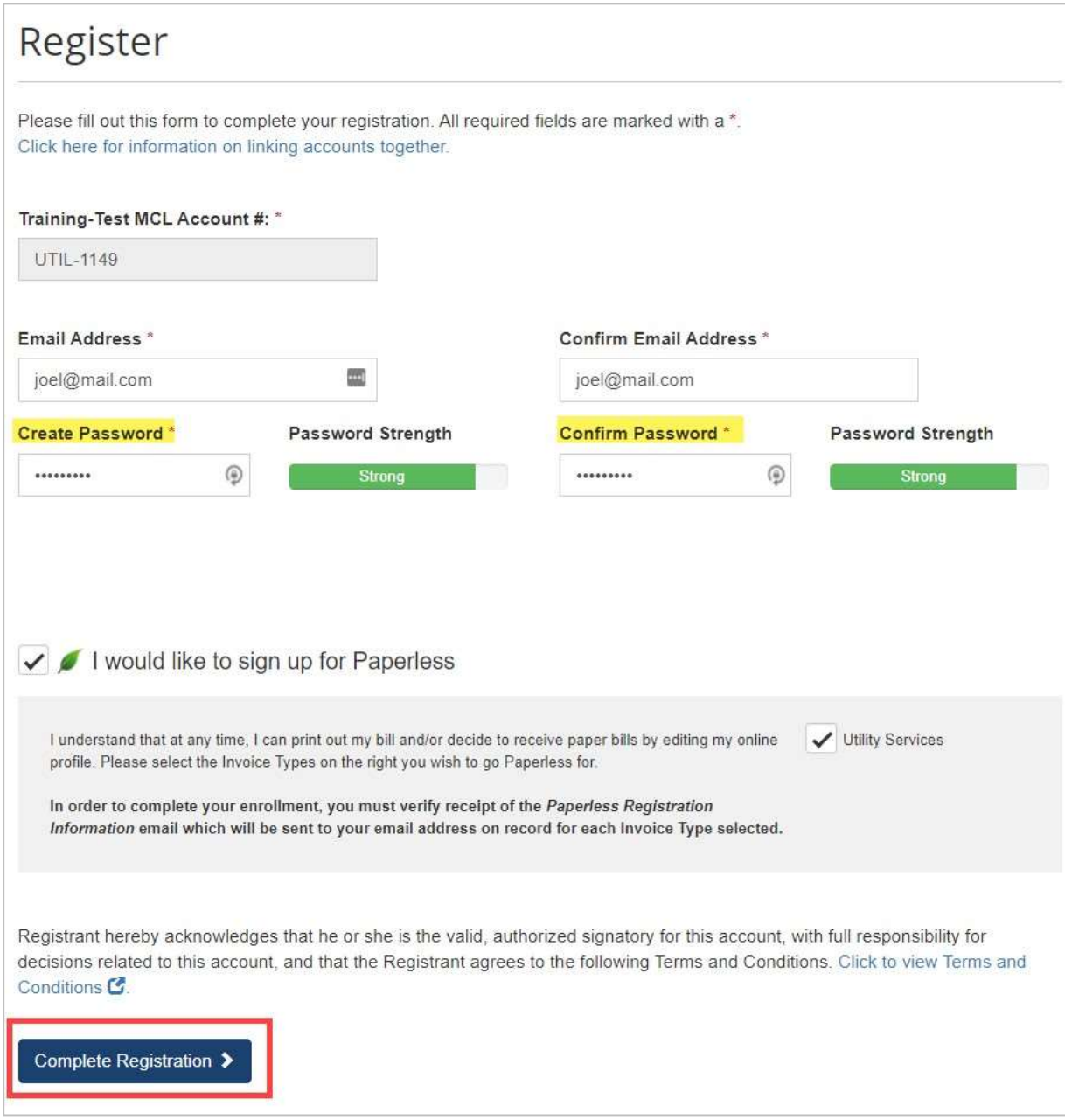

3. El usuario será dirigido a la página de destino de la cuenta registrada, el panel del Customer Portal.

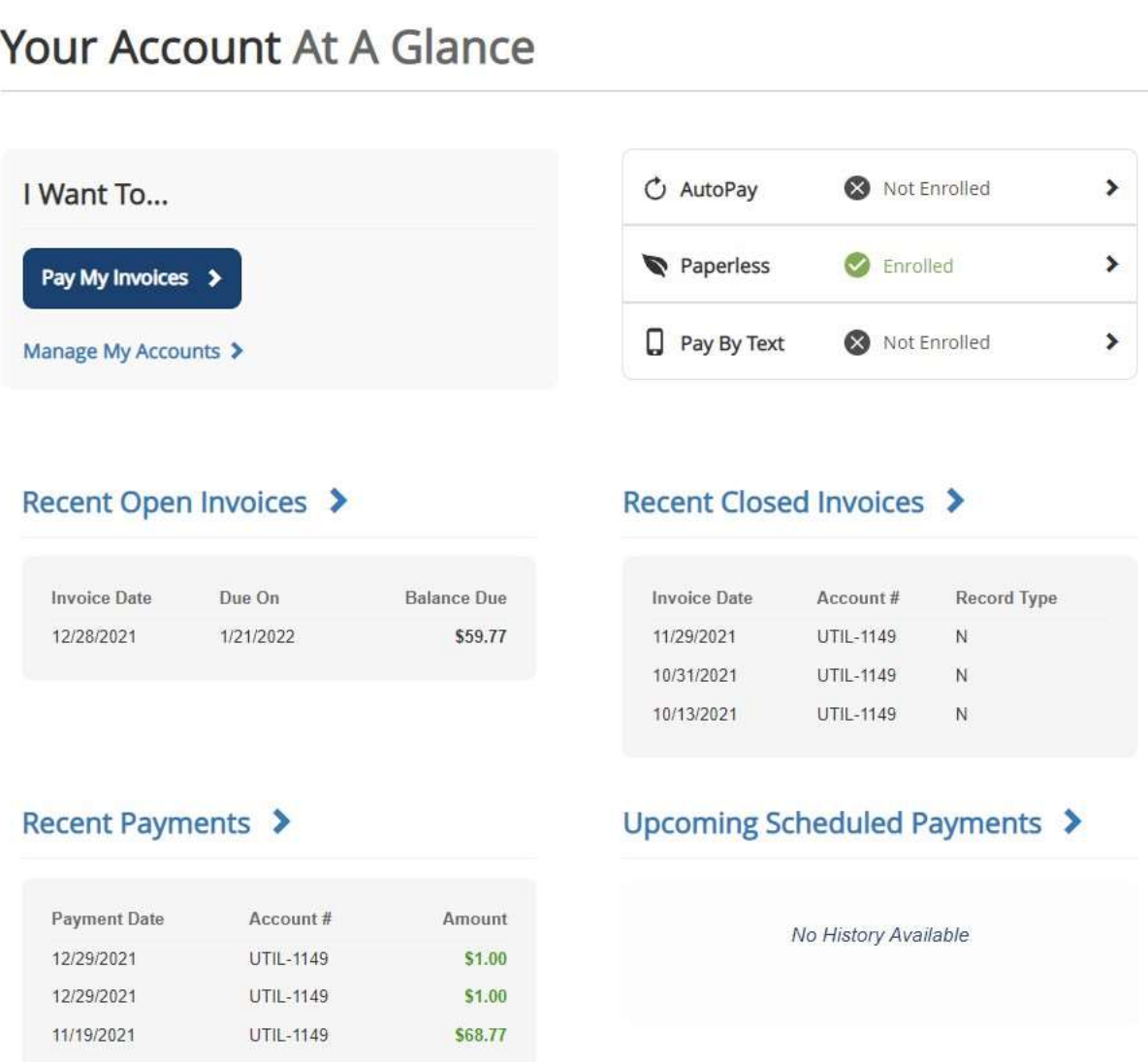